#### **Year 7 Curriculum Overview ICT 2023-24**

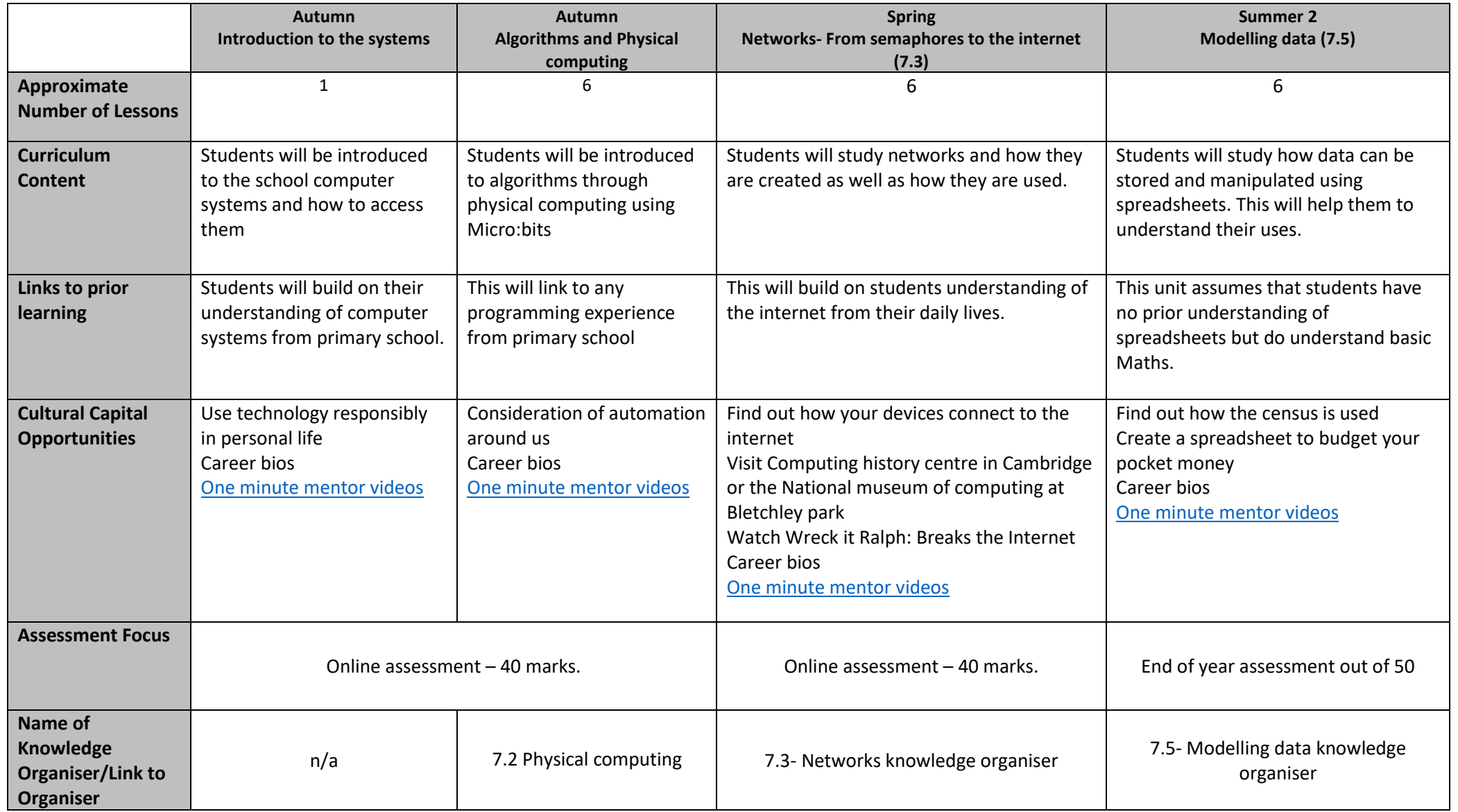

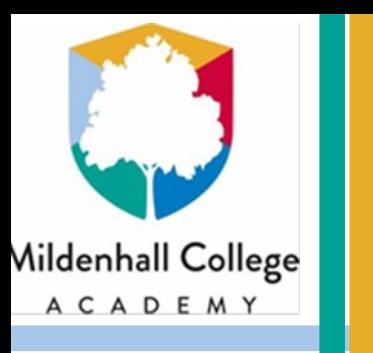

## **General ICT skills**

## **What do I need to know?**

- **How to log on (including creating passwords)**
- **How to create folders and sensible file names**
- **How to access 'the cloud'**
- **How to upload work to 'the cloud'**
- **How to use a range of Office software**
- **How to format text and other content appropriately**
- **How to identify key information from a client brief**
- **How to search the internet**

#### **Office tools**

- 1) Formatting tools– generally found on the Home tab of office software
- 2) Insert tab– Used to add pages, images, shapes, page numbers, symbols and much more
- 3) Page design tab– Used to change the size, layout and colours of a page
- 4) Review tab– Used to help improve your work. You should make use of the spell check on all work to check for mistakes.
- 5) View tab– Helps you to get a clearer view of your work. You can zoom in and view navigation menus
- 6) Master/ template pages– Used to help create a consistent look for each page in a document

- Separate folders should be set up for different topics
- Each folder should have sub folders to help organise the files inside it

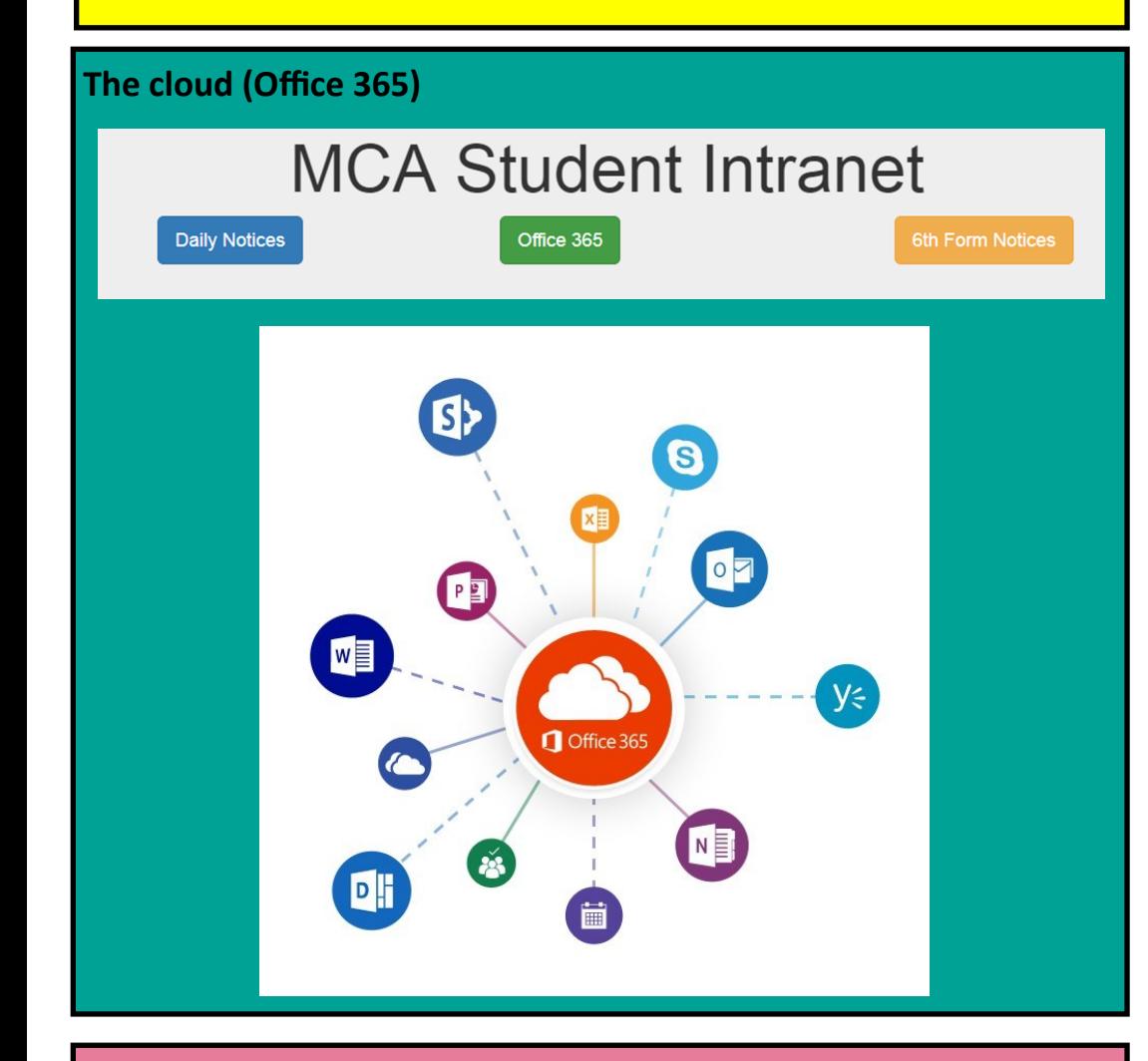

- Use appropriate search terms- not full questions. What are the key words you are interested in
	- How do you know the information is reliable?
		- Was it written recently?
		- Can you find the same information somewhere else
		- Is it a generally trustworthy source?
		- Does the website look professional?
		- Is there bias? For example, a company writing about their own product is unlikely to highlight the negatives
	- Make sure you can write an email correctly
		- Include a subject
		- Make sure it is written in full English (not text speak)
		- Keep it to a minimum. Essays are not needed
		- Keep it formal

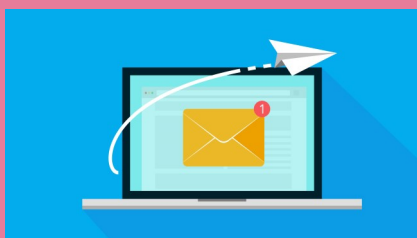

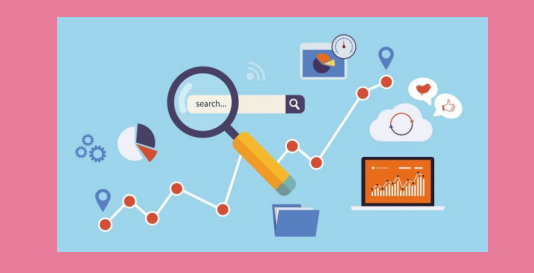

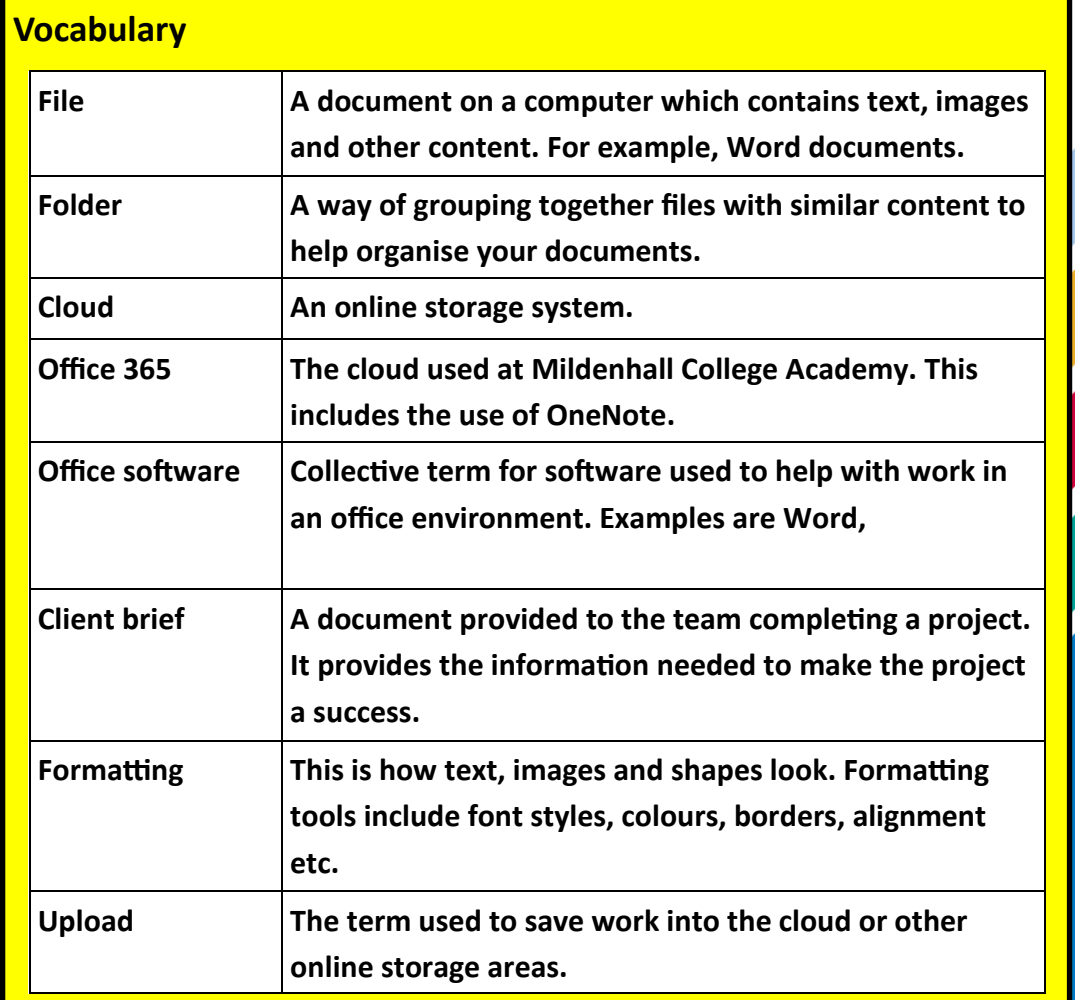

**Documents** 

#### **Folder structure**

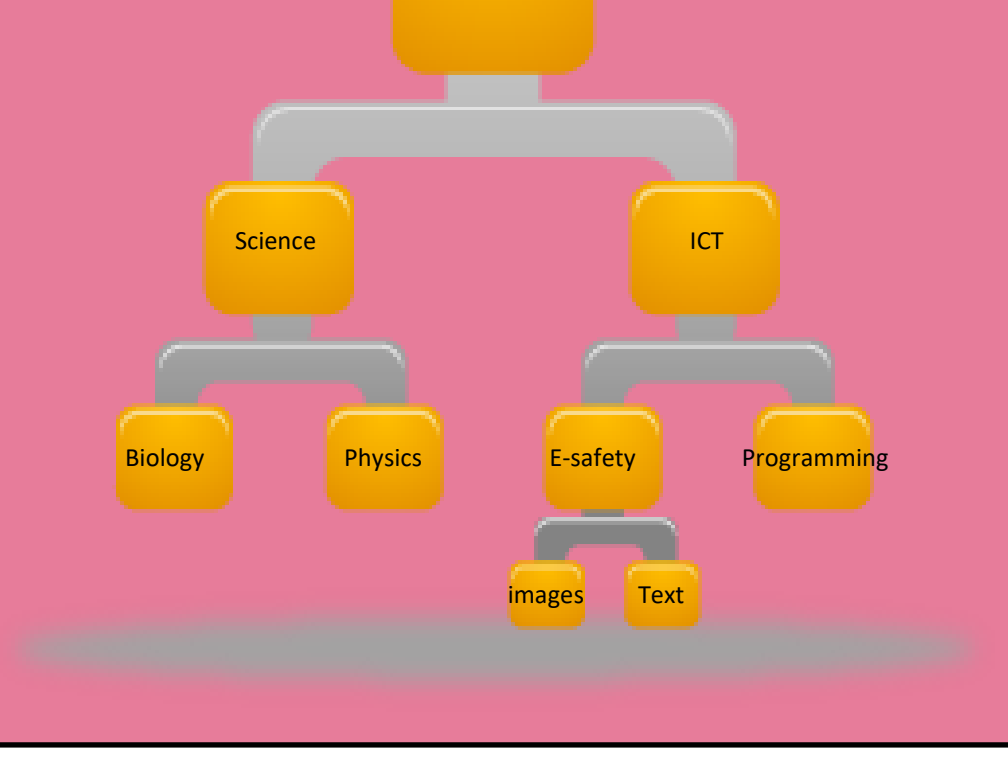

**Using the Internet**

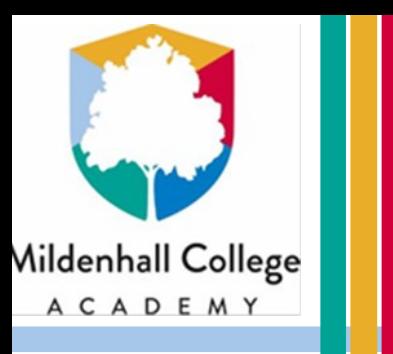

## **Physical computing**

### **What do I need to know?**

- **Explain the three programming constructs**
- **Describe what algorithms will do**
- **Use a range of programming functions, for example:**
	- **Output**
	- **Input**
	- **Variables**
	- **Loops**
	- **If statements**
- **Understand the term physical computing**
- **Interpret and create programs which make use of different input and output devices**

### **Programming constructs**

repeat

do

4

show icon

wait (µs)

show icon

wait (µs)

There are 3 main elements that make up computational thinking. As you learn to program you will learn to use these building blocks to create ever more complex solutions to problems. The 3 programming constructs are explained below.

**Sequence-** This is a set of instructions in order.

times

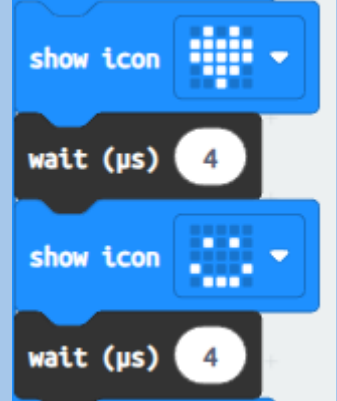

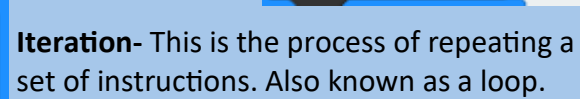

**Selection-** Where the **algorithm** makes a decision based on a choice of different paths.

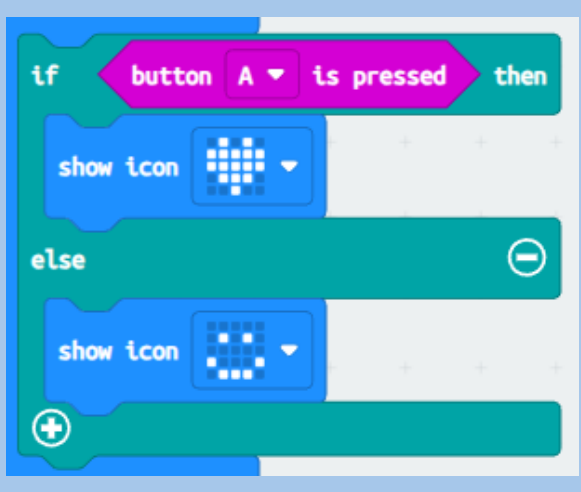

The code shown will count from 0 up to 10.

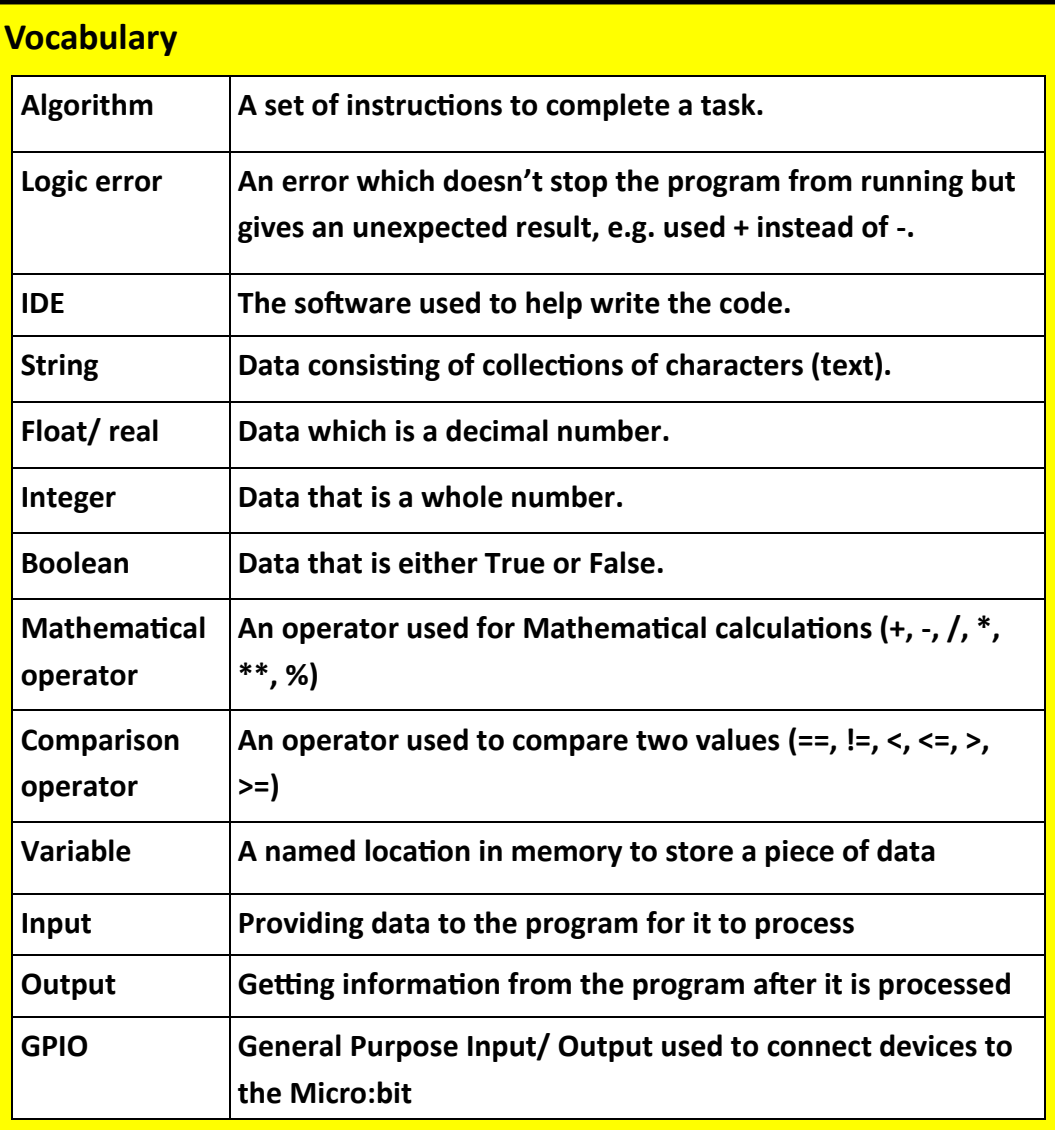

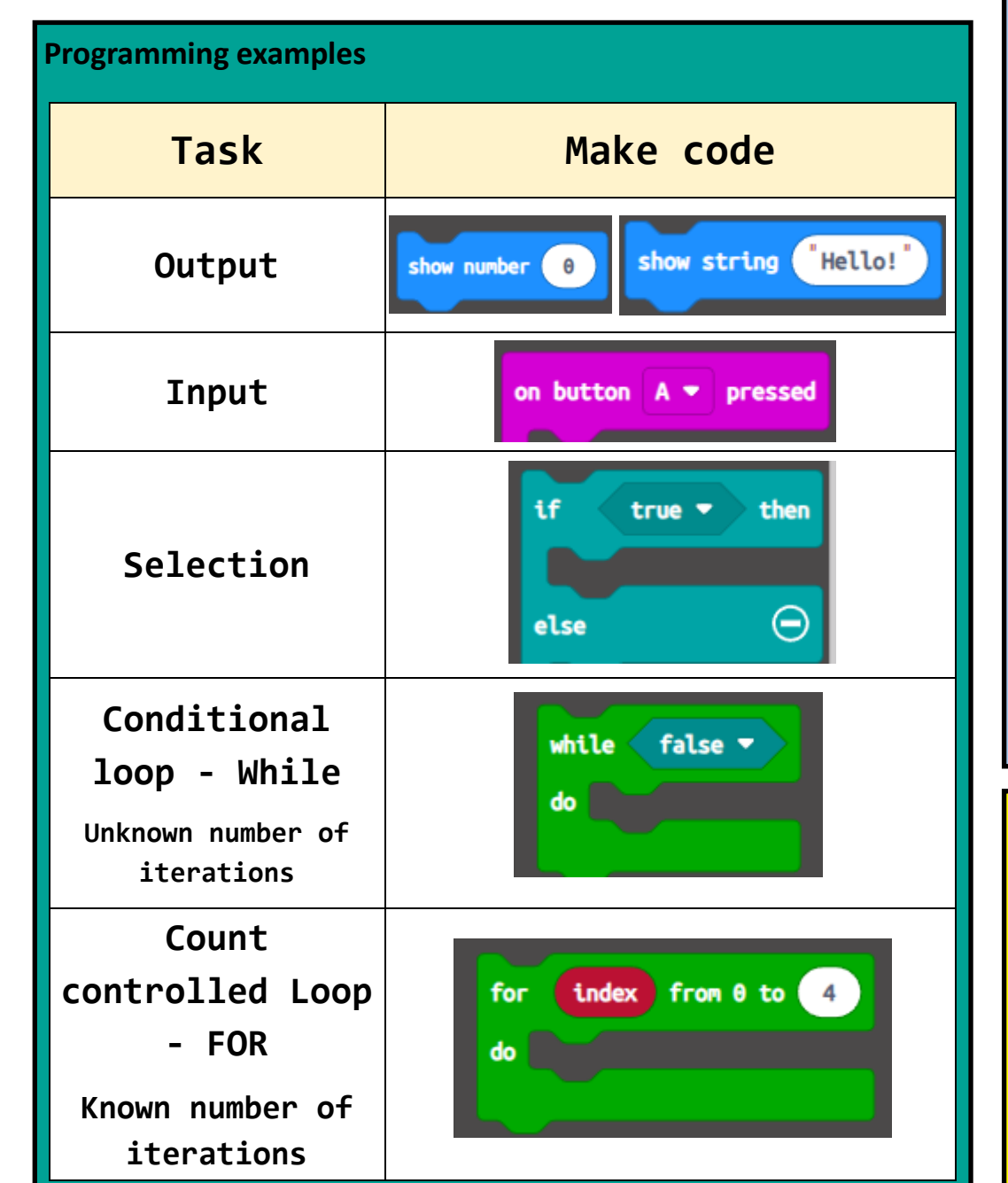

### **Understanding code**

- Firstly it sets the count variable to 0
- It then sets number to 10
- A loop is set up to repeat from count to number
- The loop will display count and then add 1 on to count

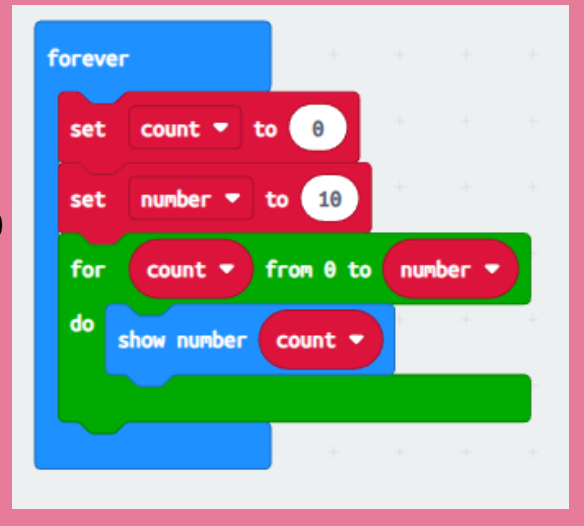

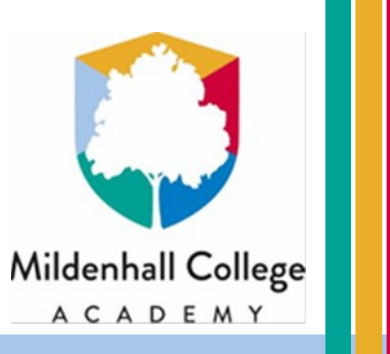

# Networks

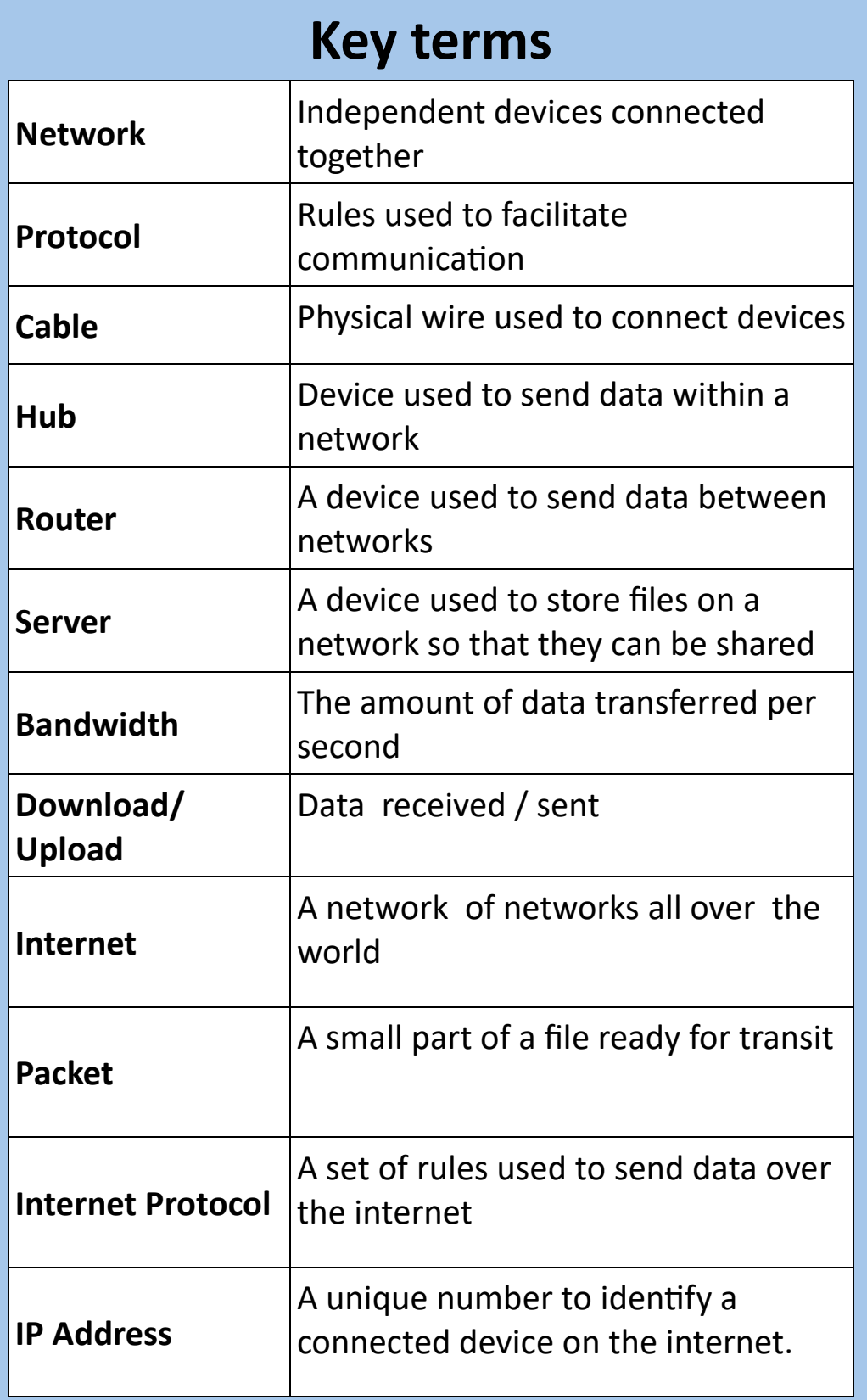

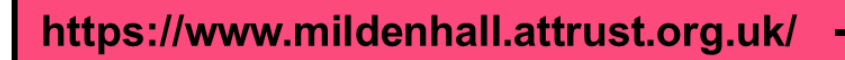

domain name

**IP address** 

31.13.66.35

## **What do I need to know?**

- **I can describe the purpose of networks**
- **I can describe the role network hardware plays in a network**
- **I can describe the advantages and disadvantages of types of network**
- **I can explain how data is sent over the internet**
- **I can explains the issues linked to the Internet of things**
- **I can explain the link between URLs and IP addresses**

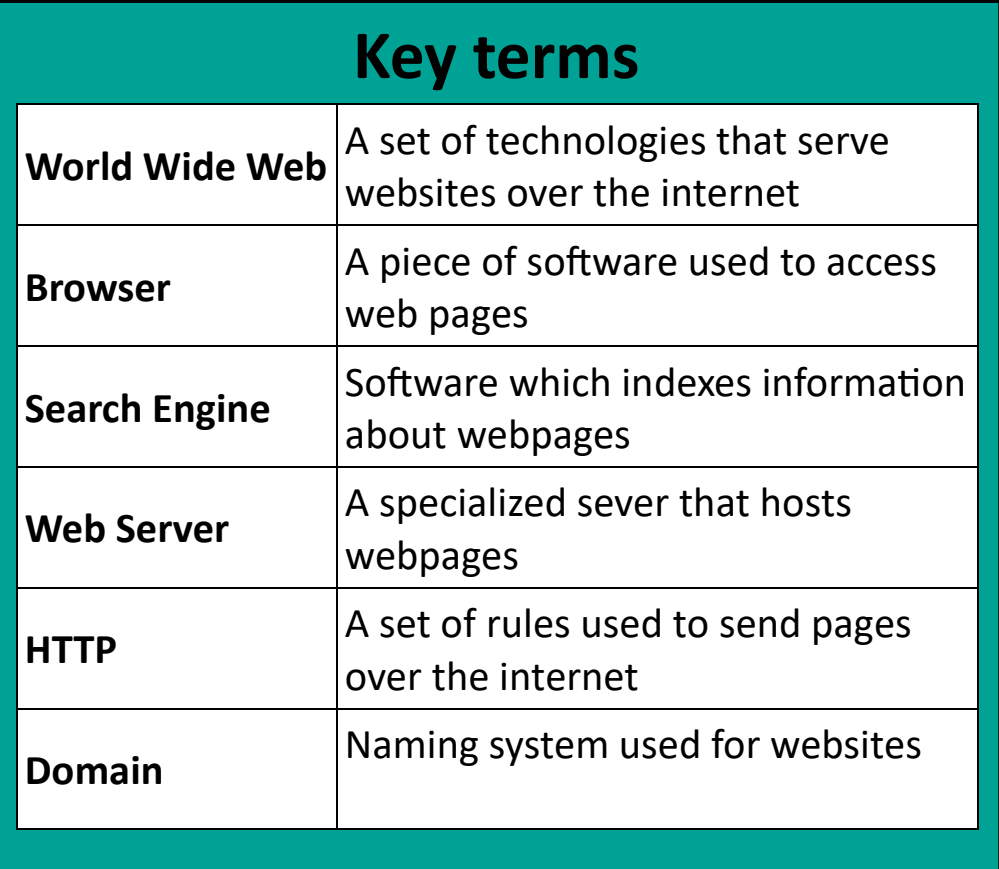

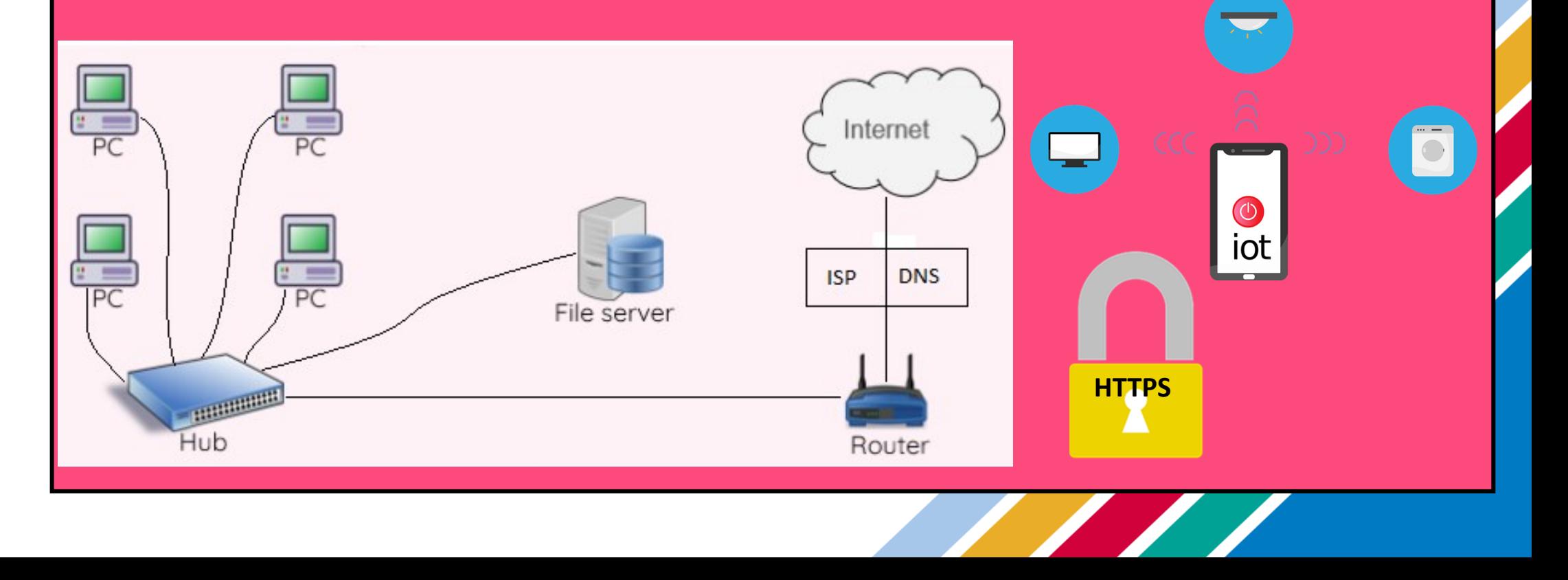

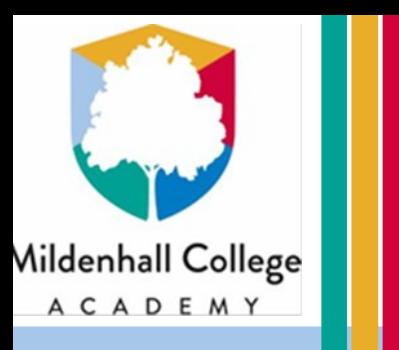

## **Modelling data**

## **What do I need to know?**

- **What a spreadsheet is**
- **Different parts of a spreadsheets**
- **How to use formula and functions**
- **How to use charts**
- **The difference between data and information**
- **Use of formatting, including conditional formatting**
- **Business uses for spreadsheets, including what-if analysis**

### **Formula and functions**

### • **Formula**

- Used to automate calculations
- Always begin with  $=$
- Use mathematical operators: + \* /
- Can be combined
- Should use cell references

### • **Functions**

- Special type of formula
- Used for analysis and more complex calculations
- Common examples include:
	- IF() make a decision on what to display
	- SUM() adds up all of the values in the brackets
	- AVERAGE() calculates an average of all of the values in the brackets
	- MAX() calculates the highest value of all of the values in the brackets
	- MIN() calculates the highest value of all of the values in the brackets
	- COUNTA() counts all cells with a text value
	- COUNTIF() counts all cells that meet a condition

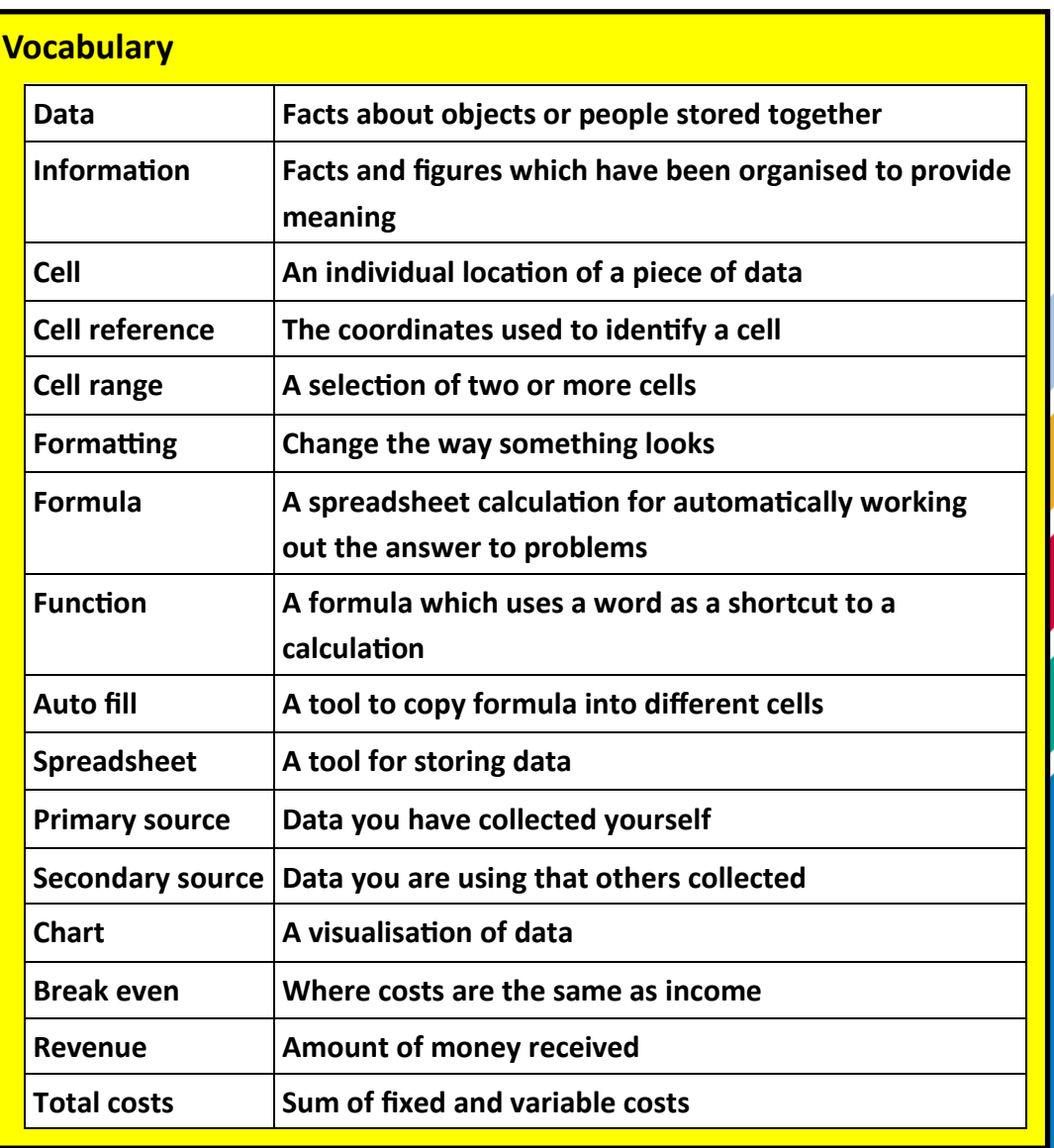

### **Uses of spreadsheets**

• **Visualise data**

- Charts based on data
- Conditional formatting to make data stand out

### • **Analyse data**

- Checking what might happen based on changes to data
- Making decisions based on data– businesses and organisations
- **Carry out calculations**
- Financial calculations
- Planning calculations

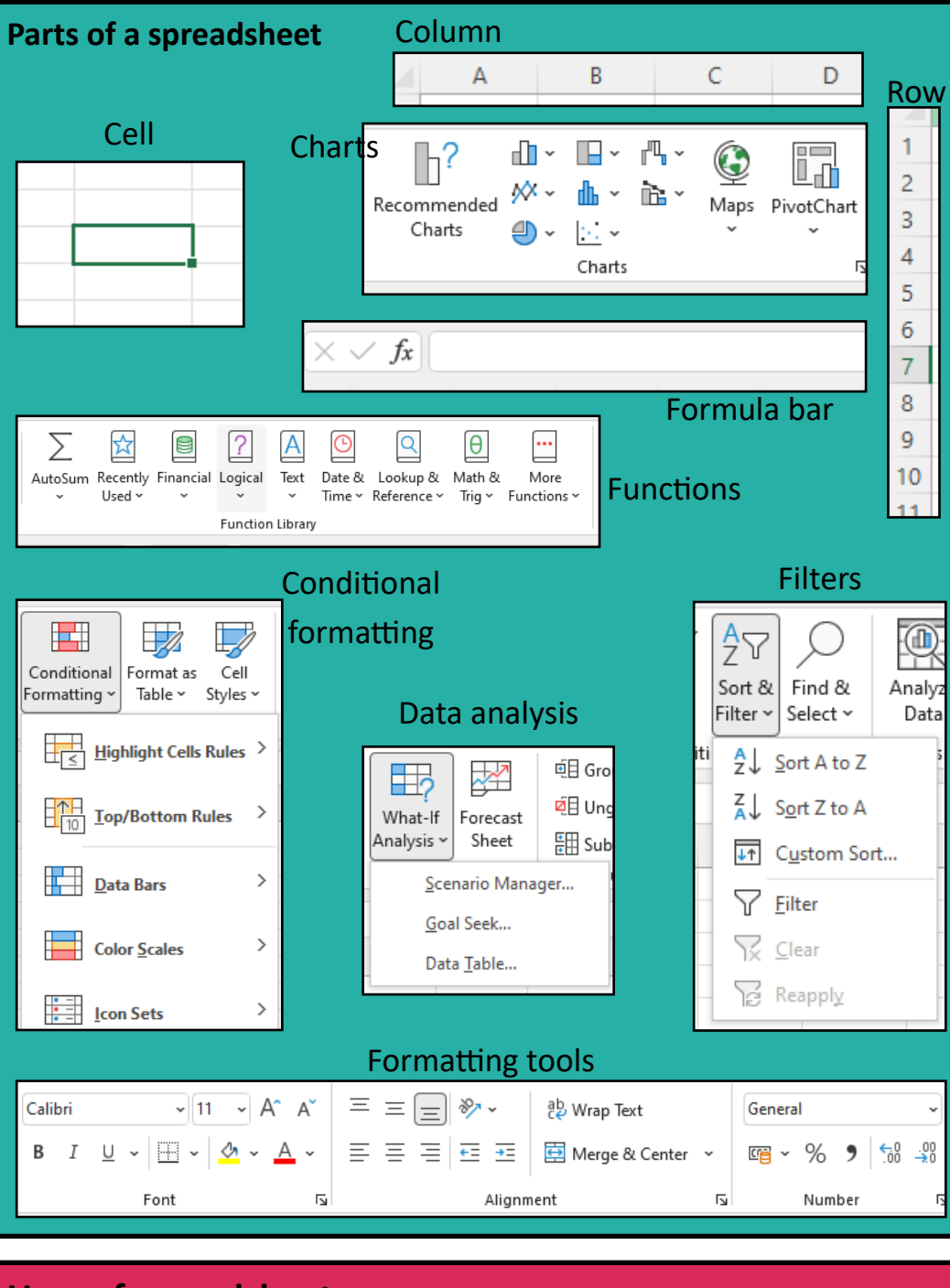